### **PowerPoint Template**

**STAR** 

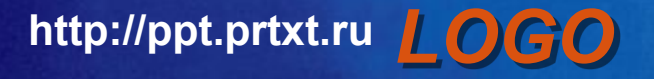

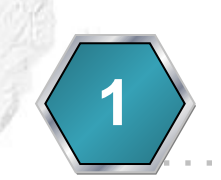

**Contents**

#### **1** Click to add Title

a construction of the construction of the con-

 $\alpha$  , and  $\alpha$  , and  $\alpha$  , and  $\alpha$  , and  $\alpha$  , and  $\alpha$ 

 $\alpha$  , and  $\alpha$  , and  $\alpha$  , and  $\alpha$  , and  $\alpha$  , and  $\alpha$ 

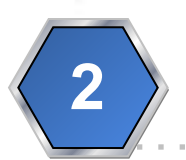

**2 b** Click to add Title

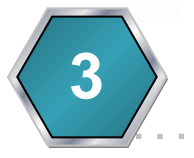

**3** Click to add Title

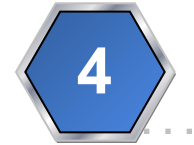

**4 b** Click to add Title

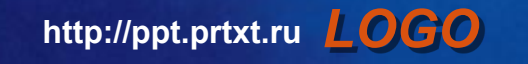

**http://ppt.prtxt.ru** *LOGO*

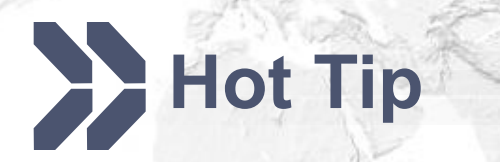

▪ **How do I incorporate my logo to a slide that will apply to all the other slides?** 

• On the [View] menu, point to [Master], and then click [Slide Master] or [Notes Master]. Change images to the one you like, then it will apply to all the other slides.

**http://ppt.prtxt.ru** *LOGO*

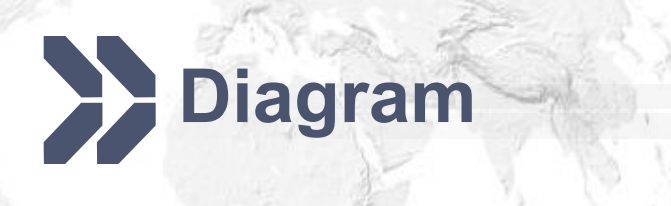

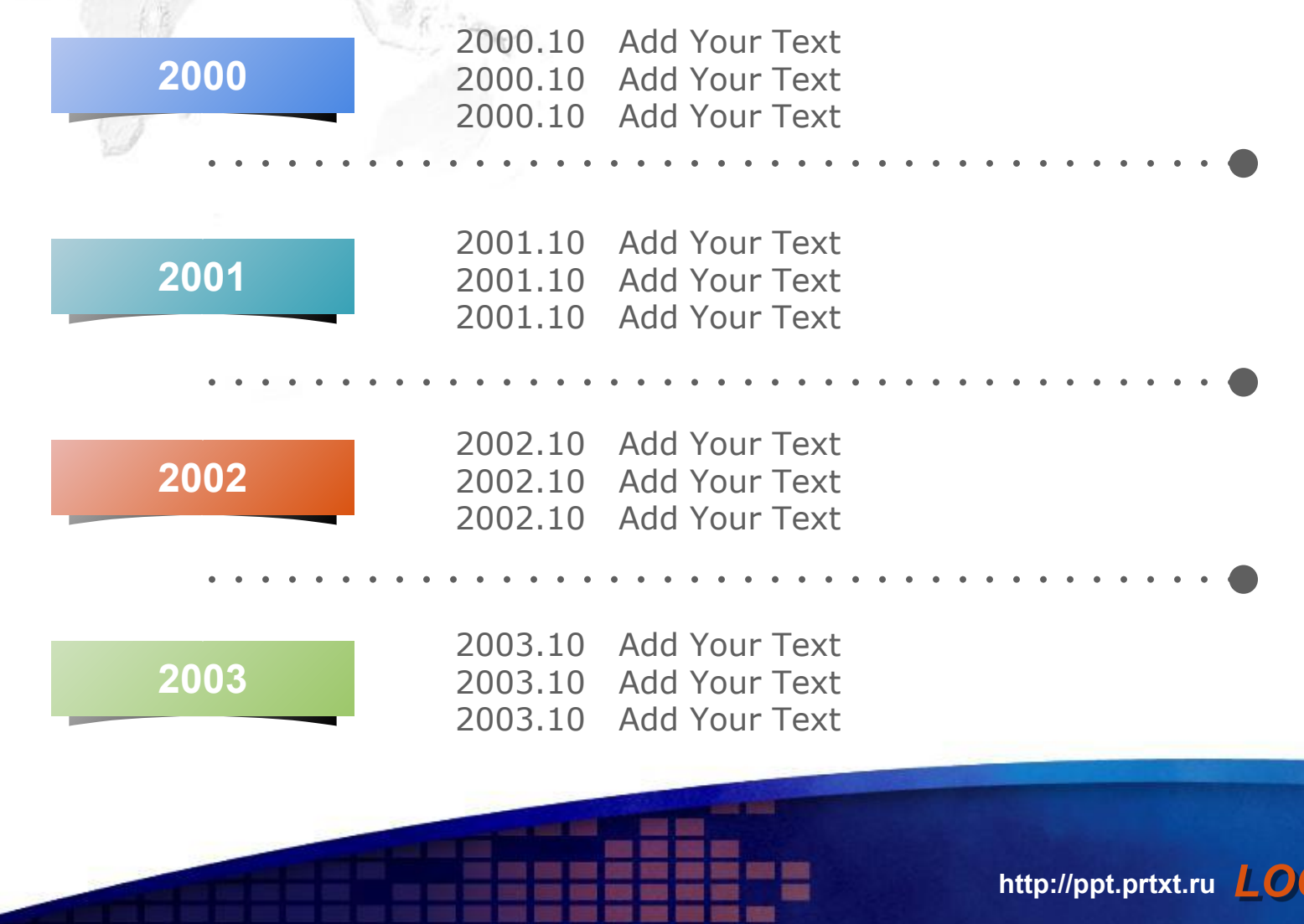

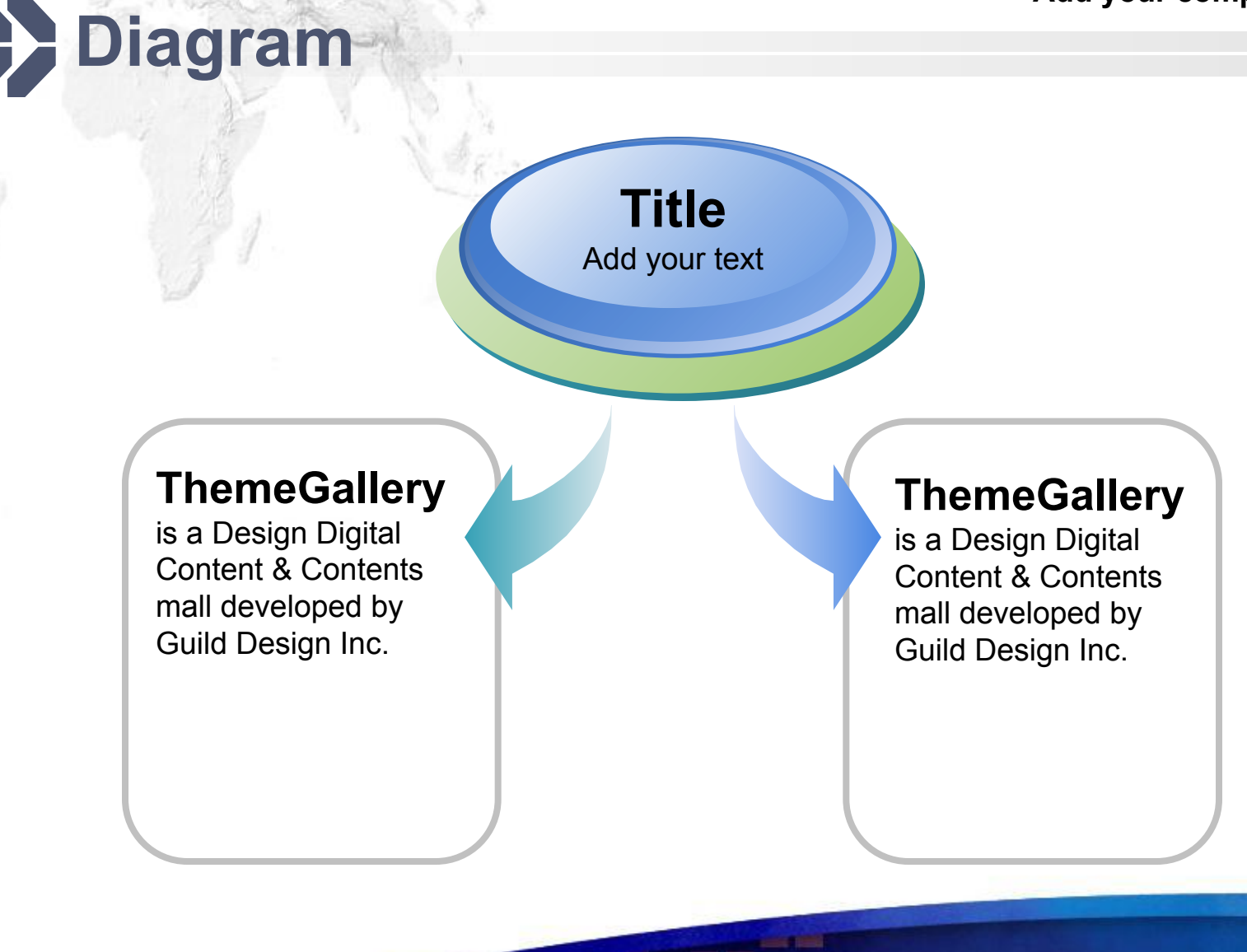

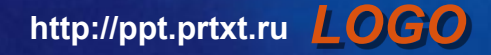

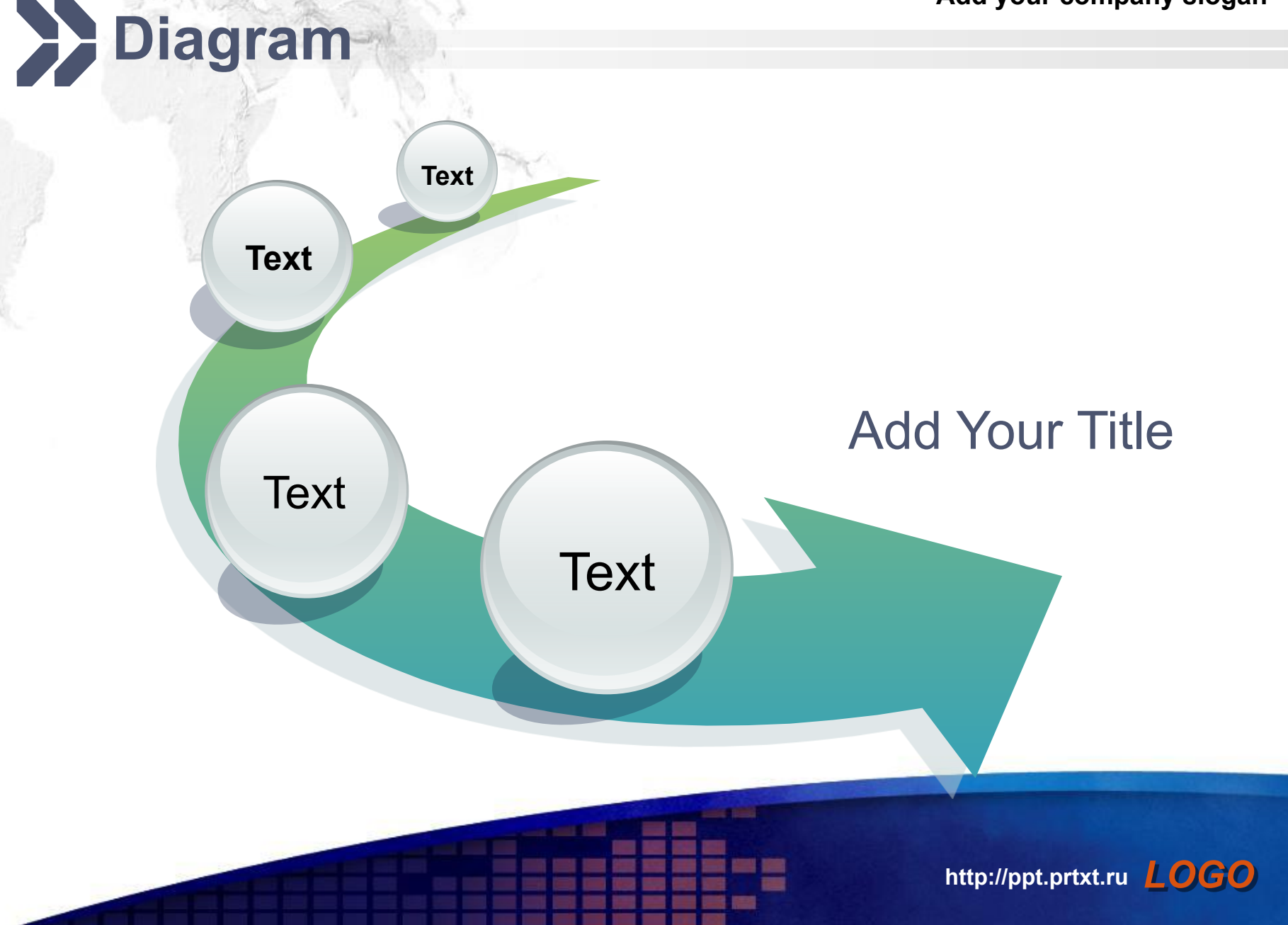

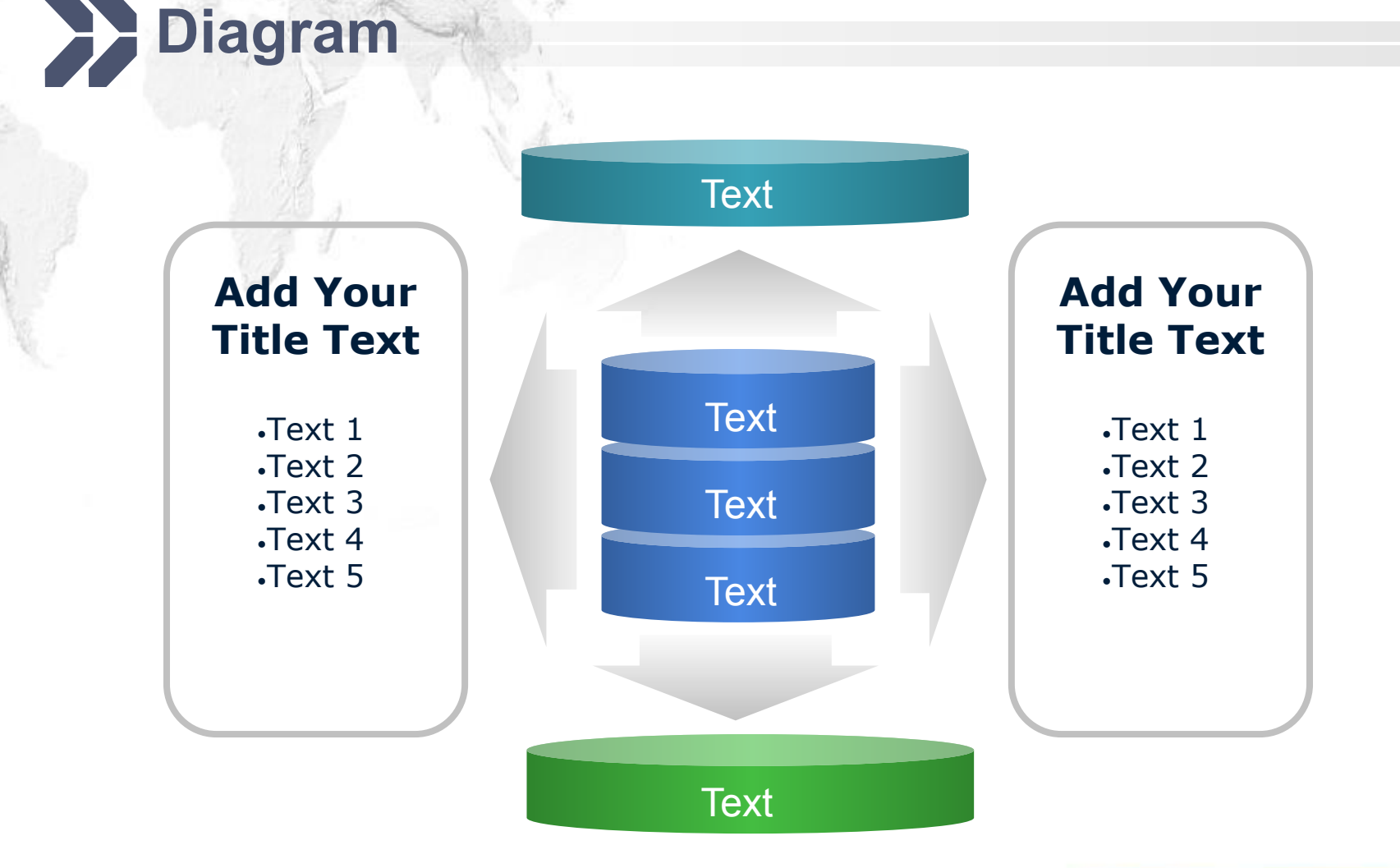

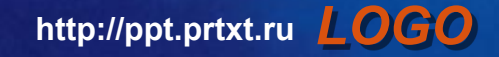

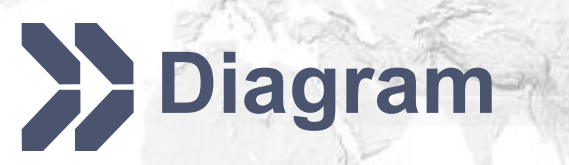

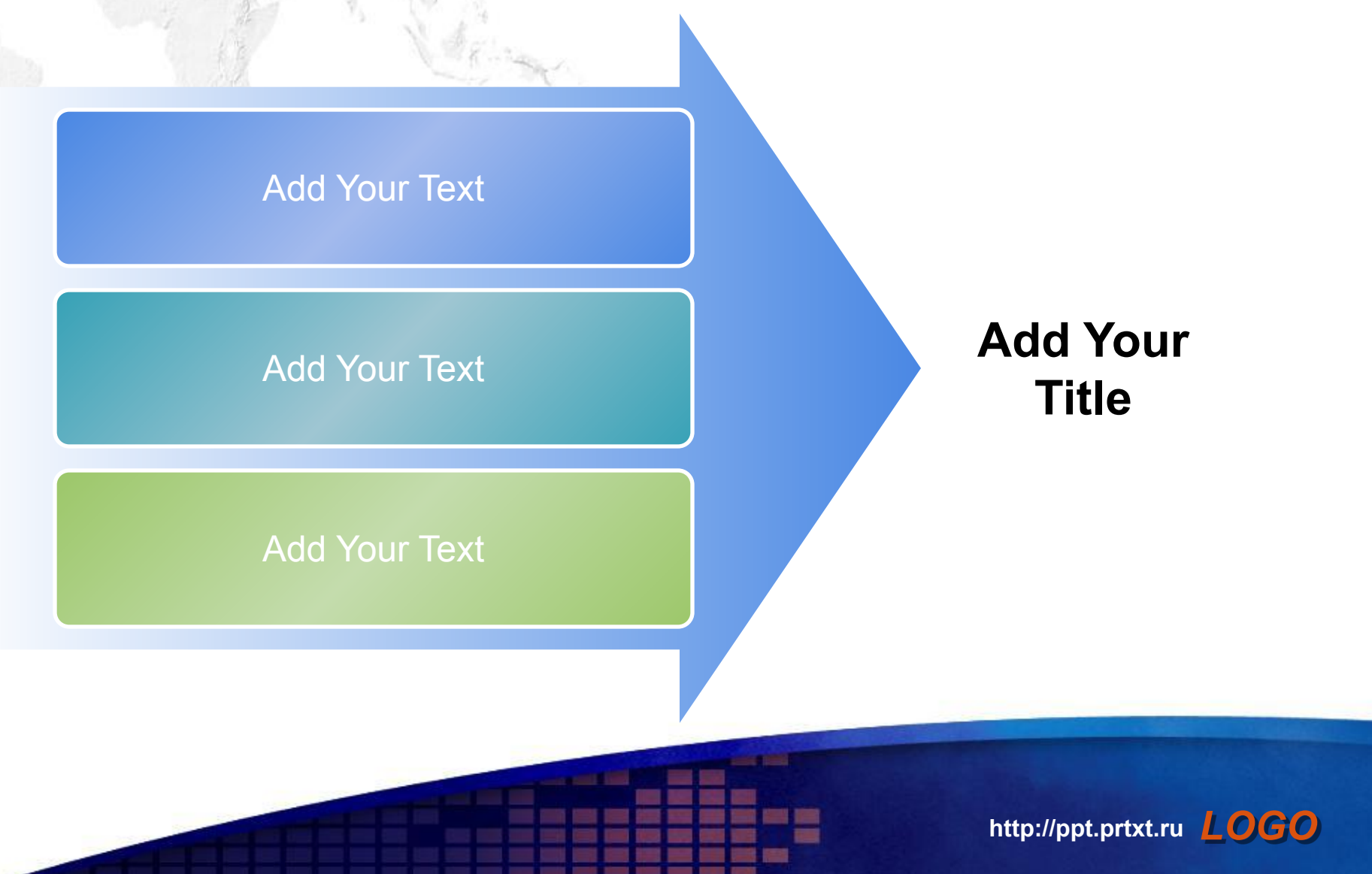

#### **Add your company slogan Diagram** Add Your **Text** Add Your **Text** Add Your **Text** Text **Text** Text **Text** Text

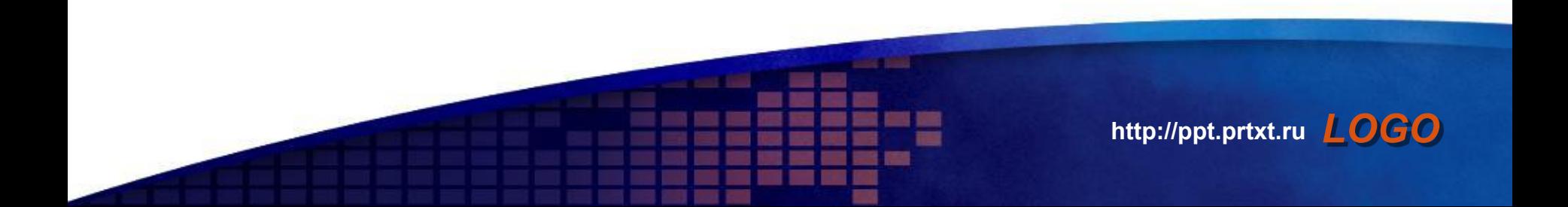

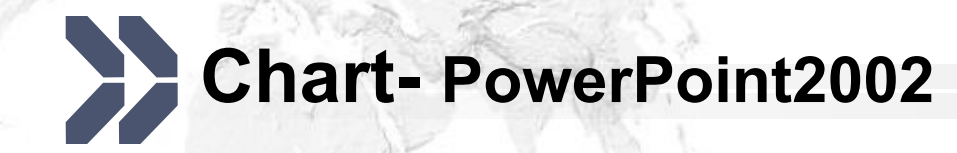

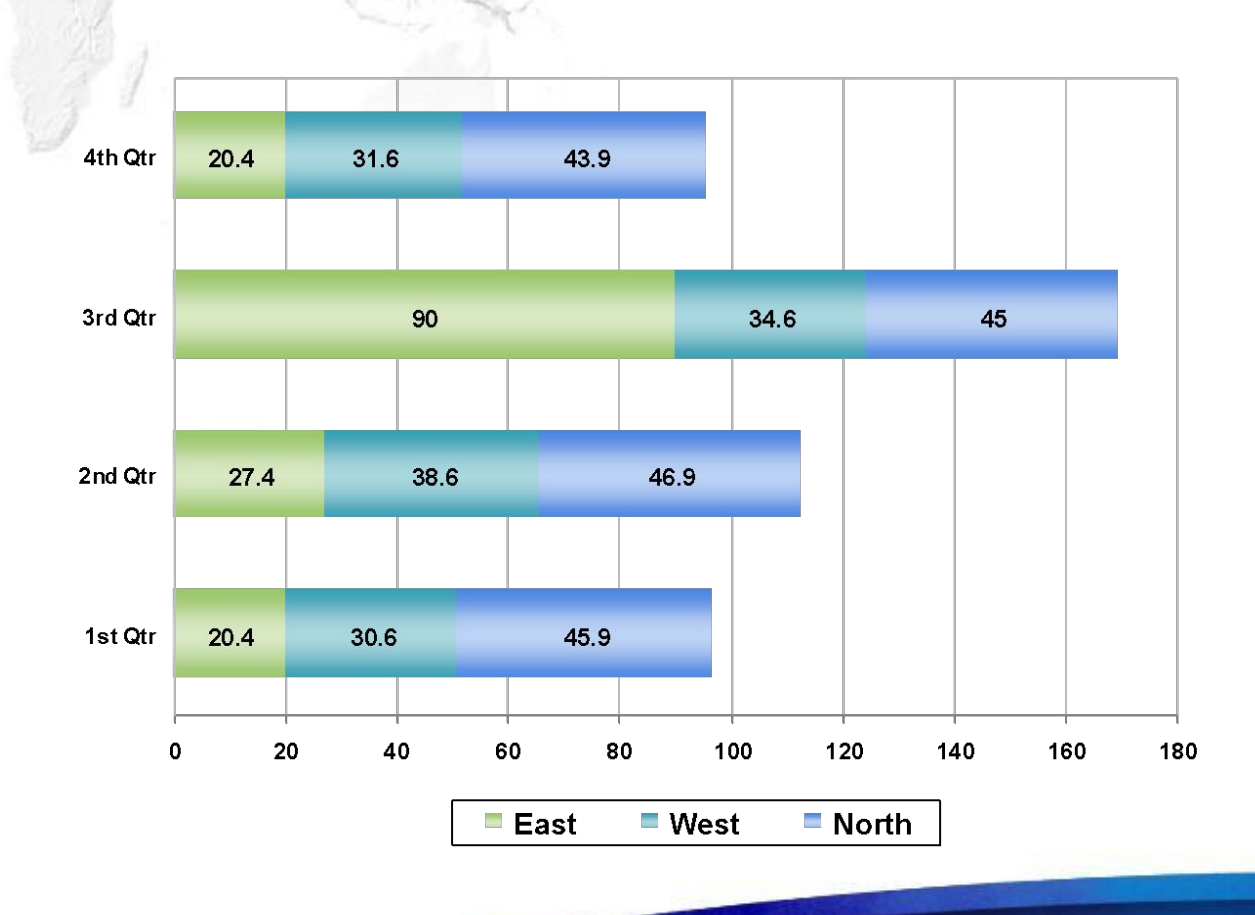

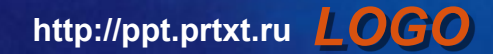

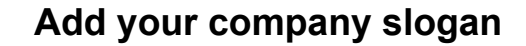

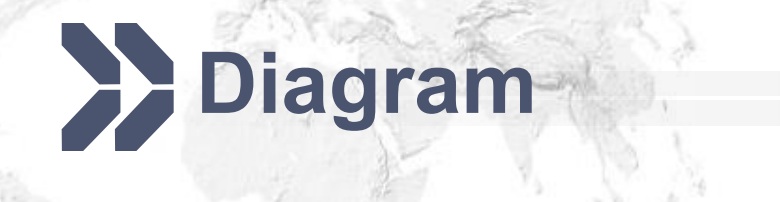

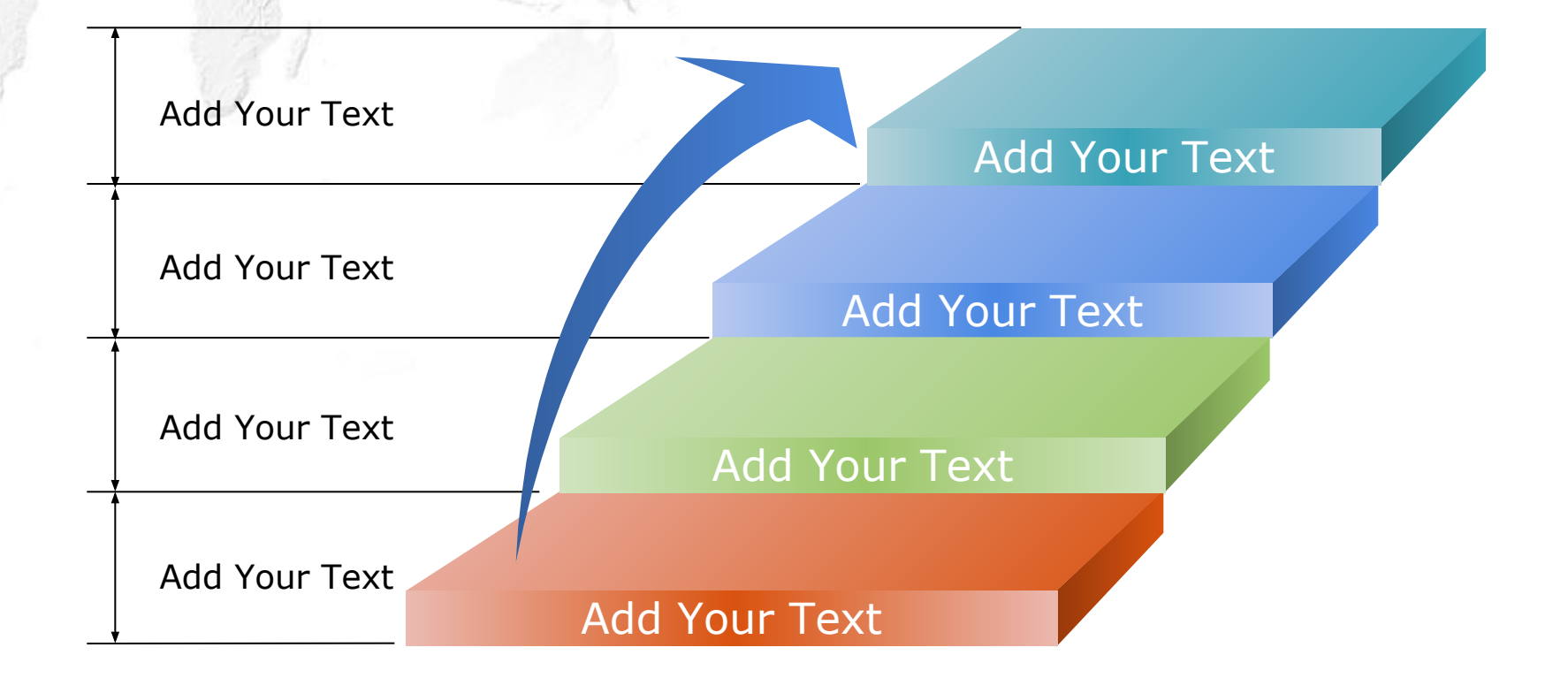

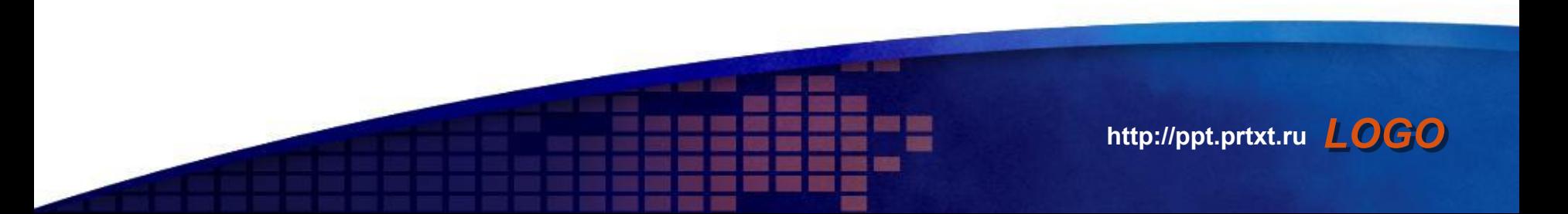

**Add your company slogan http://ppt.prtxt.ru** *LOGO* **Diagram** Title Add Your Text Add Your Text Add Your Text Add Your Text Add Your Text Add Your Text

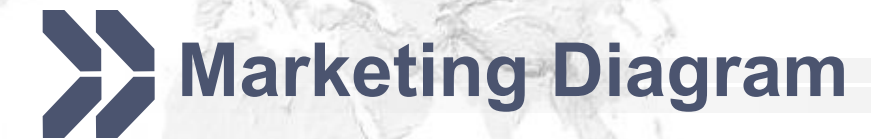

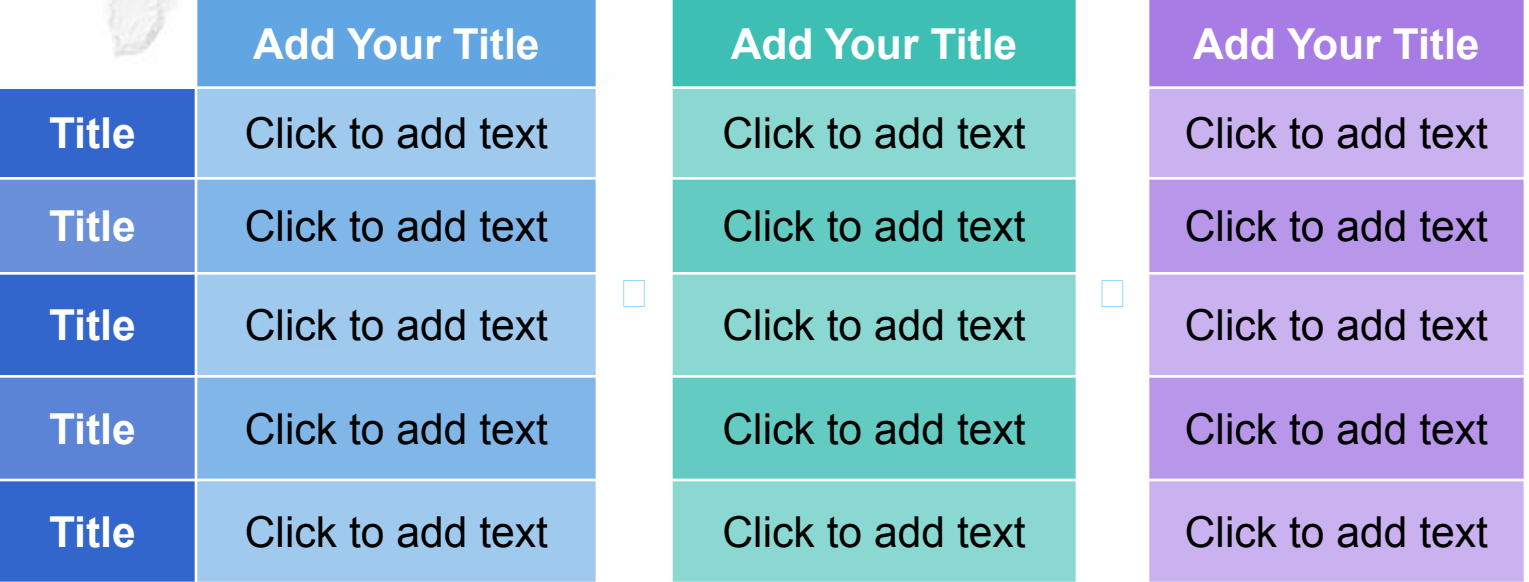

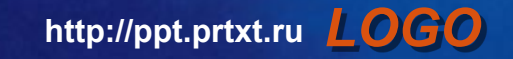

ThemeGallery is a Design Digital Content & Contents mall developed by Guild Design Inc.

1

**Diagram**

ThemeGallery is a Design Digital Content & Contents mall developed by Guild Design Inc.

2

ThemeGallery is a Design Digital Content & Contents mall developed by Guild Design Inc.

3

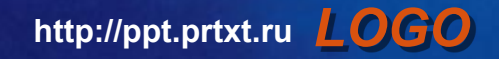

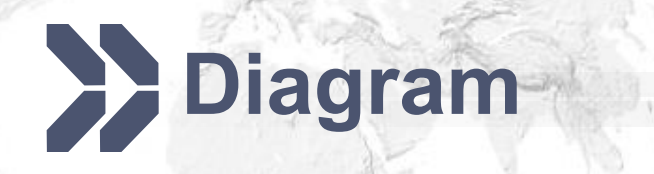

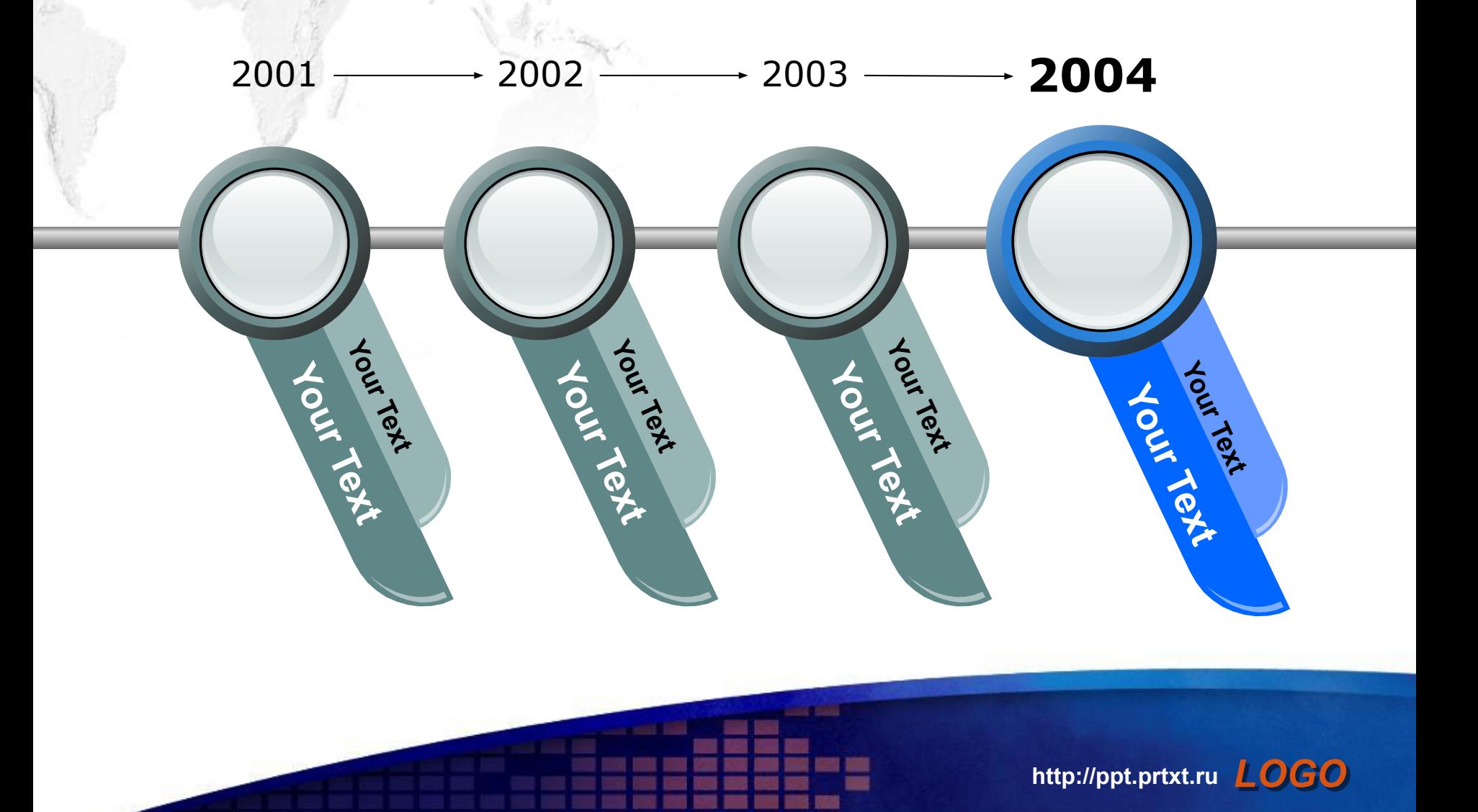

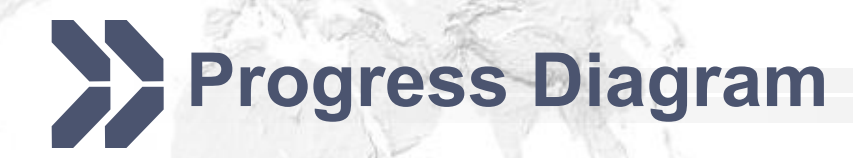

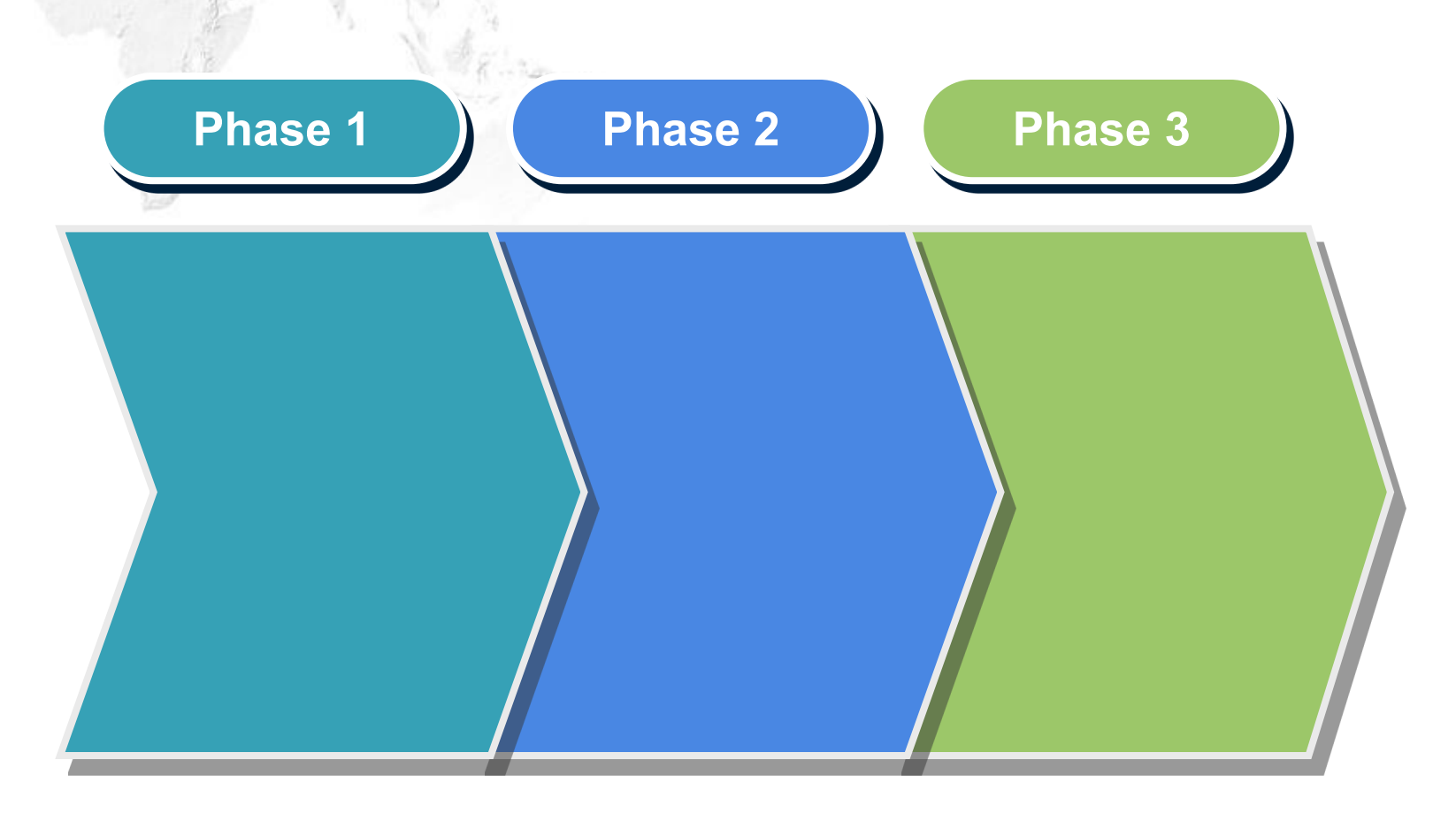

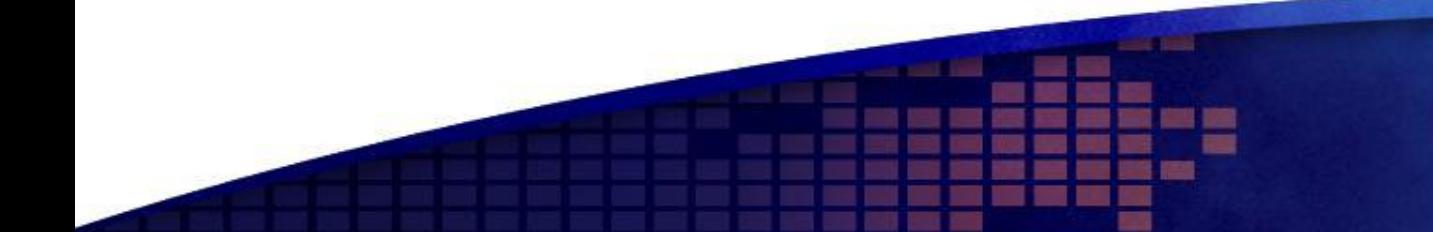

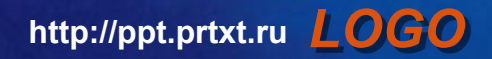

**3-D Pie Chart**

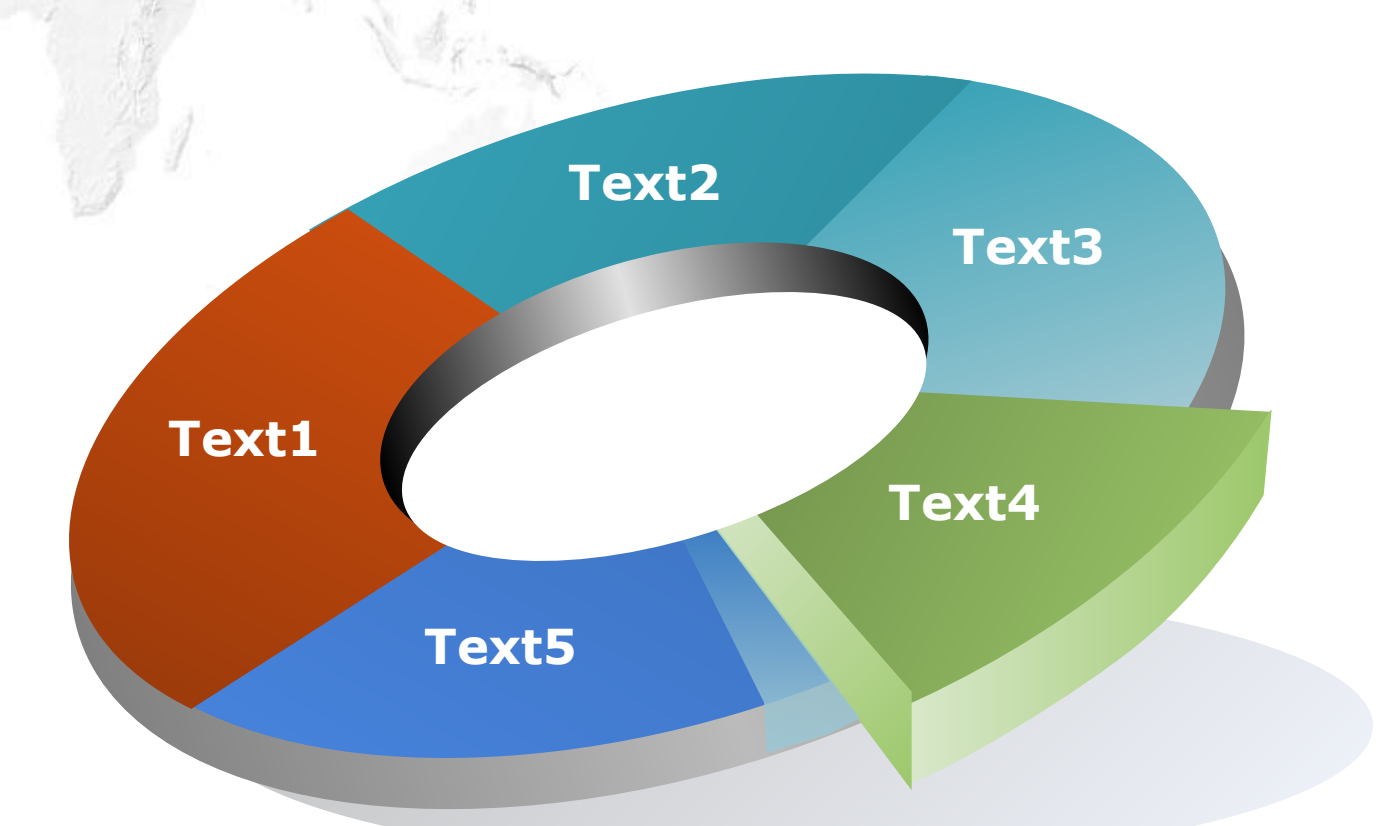

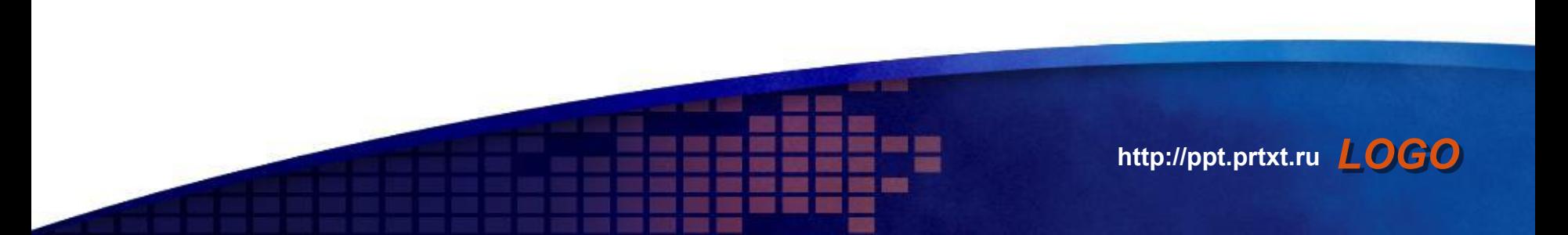

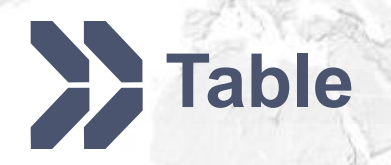

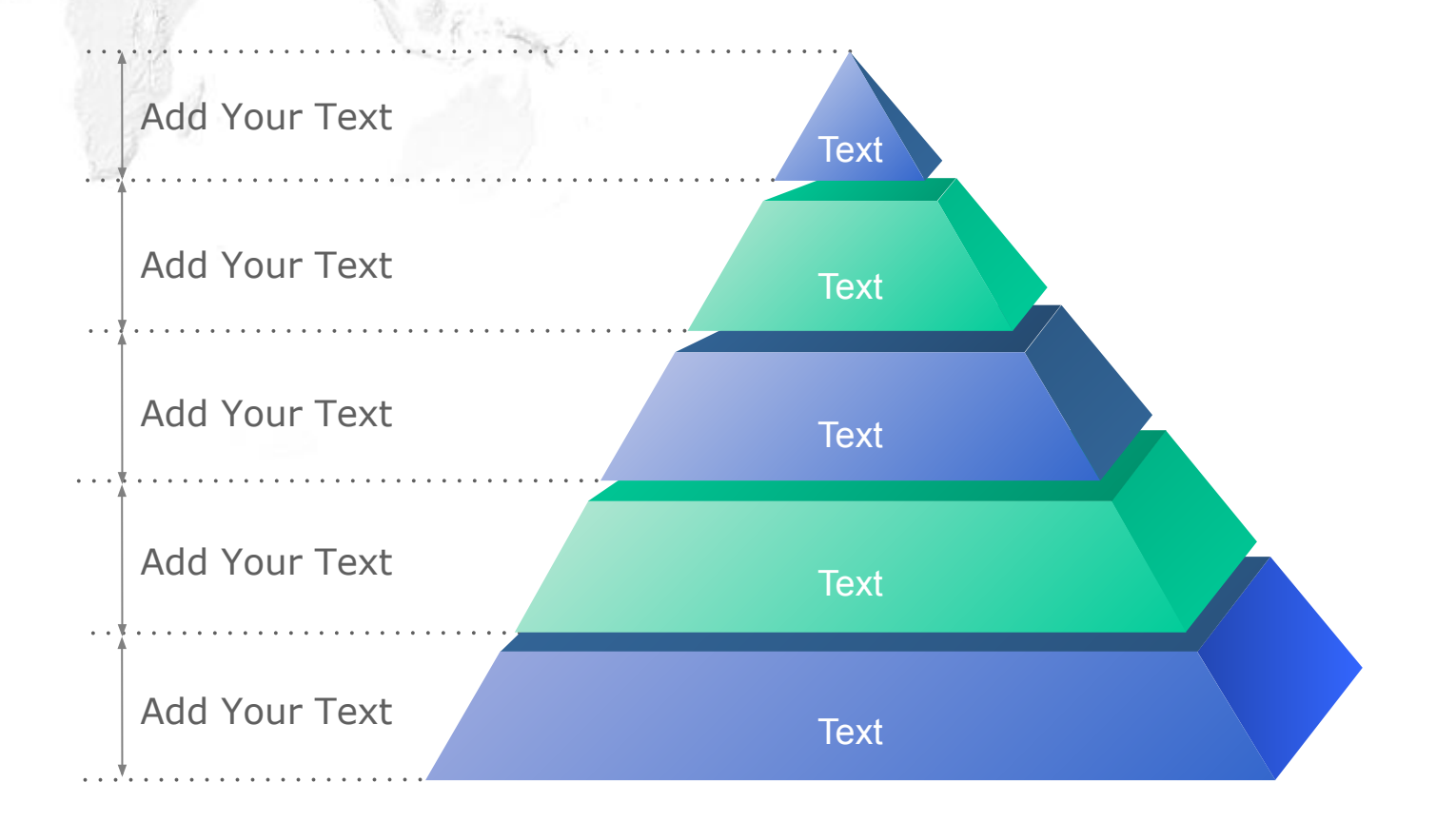

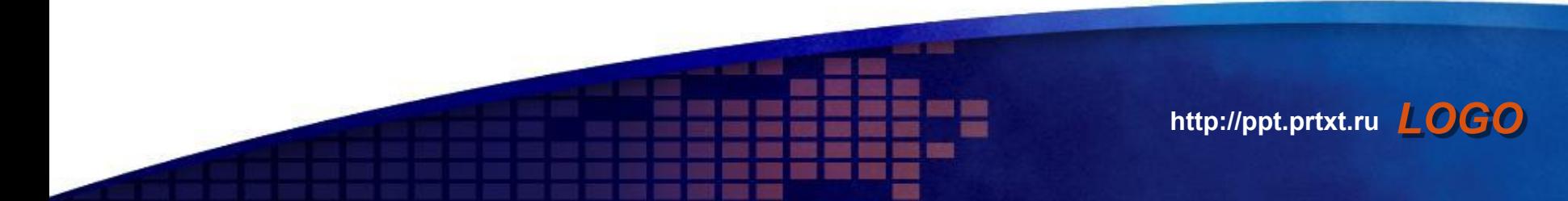

## **Block Diagram**

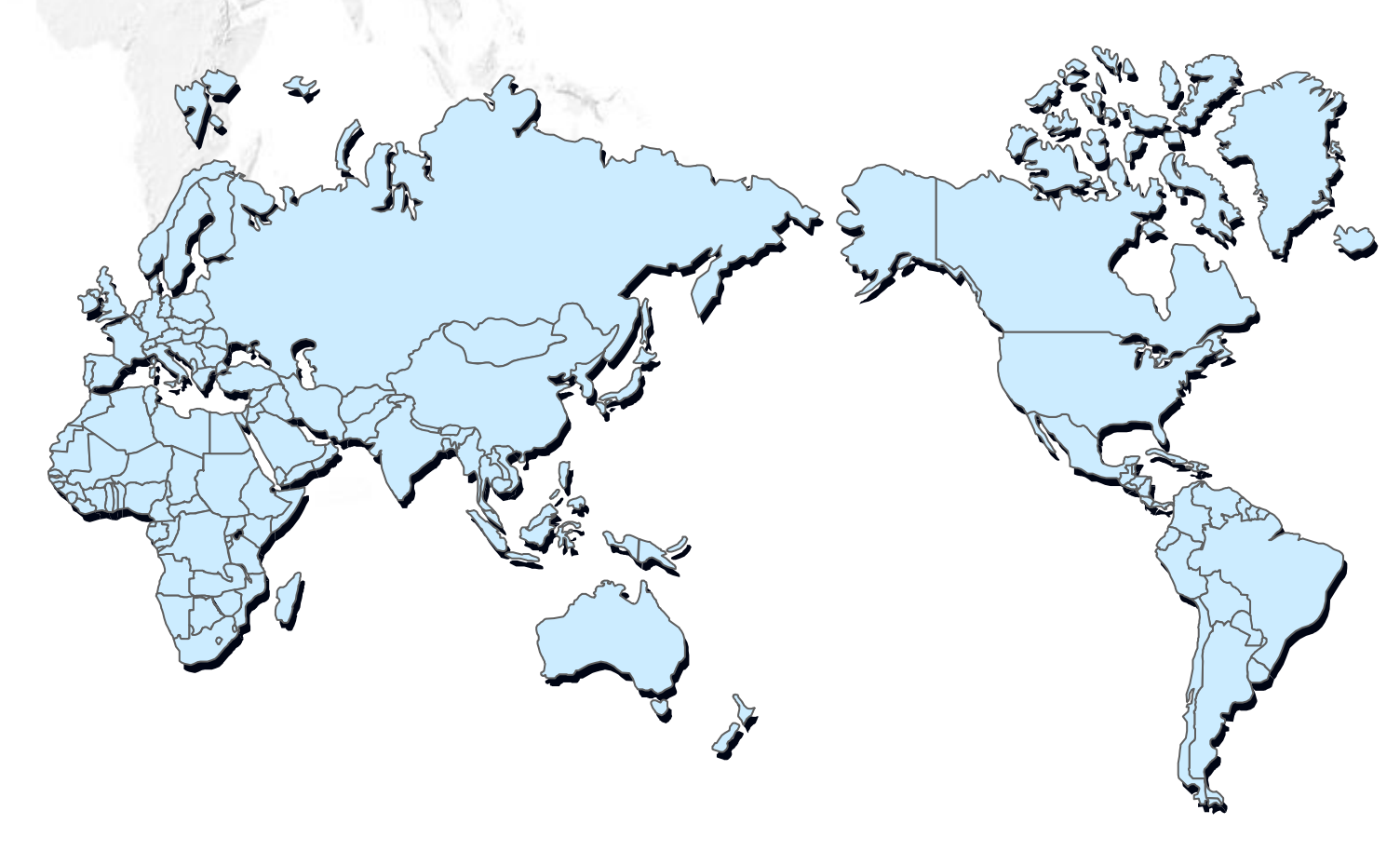

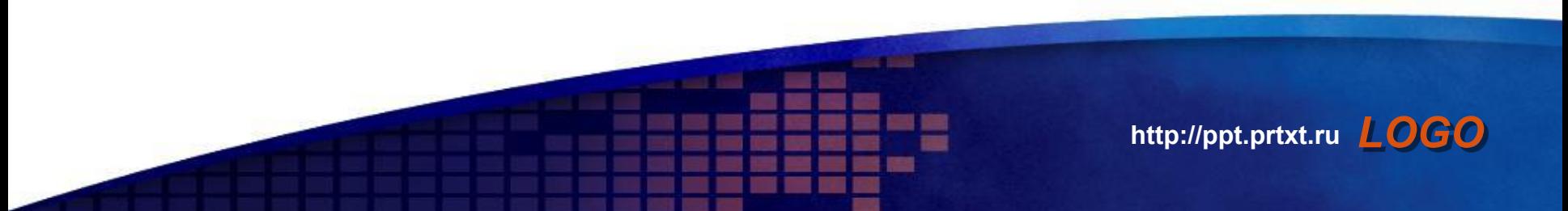

# Thank/You

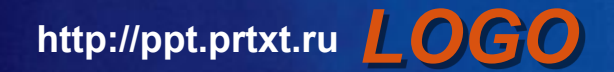